# Documentation for AC1 program **DVD1L**

## **Hardware Requirements**

- AC1 Controller and power adapter
- Pioneer DVD-V7400 DVD player (set at 4800 baud and POWER ON START).
- Control cable to DVD player(s)

## **DVD disc must contain 2 chapters – show is Chapter 1, and a "dummy" chapter 2.**

### **Instructions on installing a controller and player**

- **1. Make sure power to the player and controller is disconnected before installation.**
- 2. On the controller you must insert the DVD control cable into the DB9 MALE connector.
- **3. If you are using multiple DVD players, the cable for player 1 MUST be connected to a player – the entire sequence is cued to player #1.**
- 4. Plug in the player(s) and insert the disc(s) into the tray.
- 5. Plug in the power supply to the controller.
- 6. The controller will now start-up the player(s) and will begin playing Chapter 1. If multiple players are being used then the players may not be in synch during the first sequence. This is the result of different start-up times among players.
- 7. If the player does not start-up then confirm that BAUD speed is set for 4800.
- 8. It is recommended that the controller and player be attached to the same power bar so that the controller and player can be easily powered up.

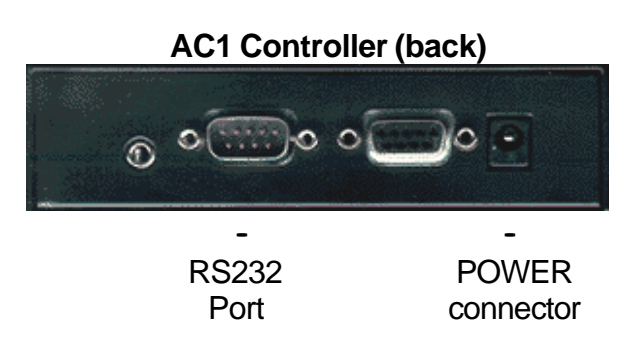

#### **Setting the Pioneer DVD-V7400 to 'POWER ON START'**

The full description of this procedure is outlined in the DVD-V7400 Operating Instructions manual (page 41 and 51).

- 1. Make sure the player is powered up.
- 2. Enter the ADV SETUP MENU by holding the SETUP button on the remote.
- 3. If the POWER ON START setting on the menu set to OFF, move the selection arrow to POWER ON START.
- 4. Set it to ON by pressing  $\triangleright$  then ENTER
- 5. Press  $\boxed{2}$  to select TITLE mode
- 6. Enter  $\boxed{01}$  for the Title then press ENTER
- 7. Enter 01 for the Chapter then press ENTER
- 8. Press SETUP to exit the menu.

For more information contact: Steve Dougall at (905) 420-5153 ext. 28 Or steve@technovision.com